# 1.3 廃棄物会計に向けたデータ入力解説書

 以下、環境省にて策定中の廃棄物会計基準案(原価計算書、行政コスト計算書、貸借対照 表)におけるデータ入力の解説を示す。

### (1) 原価計算書

# Ⅰ. 原価計算

### 1. データ入力の前に

#### 1.1 パソコン環境

- 入力シート(「原価計算書.xls」)は、Microsoft Excel で作成しています。
- ・ 本シートは、マクロを含んでいるので、ファイルを開く際、「このファイルはマク ロを含んでいます」というメッセージが出てきた場合は、「マクロを有効にする」 を選択して下さい。
- ・ 次に、エクセルファイルのメニューバーから、「ツール → マクロ → セキュ リティー」を選択し、「セキュリティーレベル」を「中」に設定して下さい。

# 1.2 入力セルの色

- ・ 黄色のセルには、貴市区町村におけるデータ等を入力して下さい。
- ・ 緑色のセルには、該当する場合のみ『1』を入力して下さい。
- ・ 橙色のセルには、黄色のセルに入力して頂いたデータをもとに、自動計算させた値 になります。特に、入力・修正して頂く必要はありません。

### 1.3 消費税の扱い

・ 金額に関する項目において、消費税がかかる場合は、全て消費税込みの金額を記入 して下さい。

# 2. データシートの構成

- ・ 複数のエクセルファイルがありますが、実際にデータを入力して頂くのは、以下の ファイル中の該当するシートのみです。
- ・ 該当部分にデータを入力して頂くと、自動的に、部門別、品目別等の歳入、歳出(円 /年)および原価(円/t)が算出されます。

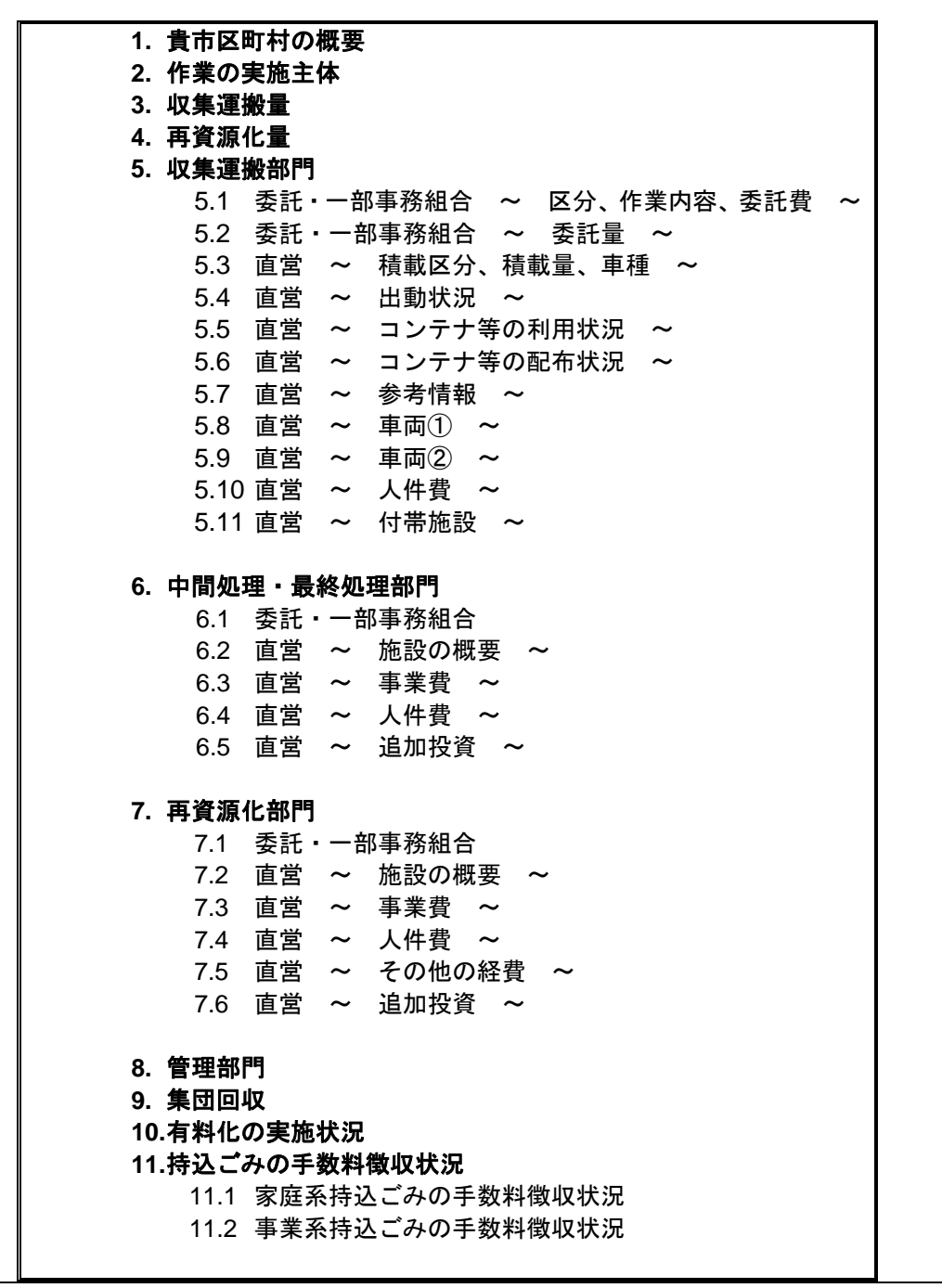

### 3. 原価計算の流れ

本原価計算基準案では、以下の流れに沿って、原価を算出します。

- ① 廃棄物の収集運搬、処理・処分、再資源化等に関する歳出・歳入を把握する。
- ② 歳出・歳入に該当する費目を、廃棄物や資源物の品目別に按分する。
- ③ 品目別に按分した金額を重量で除し、原価(円/t)を算出する。

### 3.1 歳出・歳入の構成費目

各市区町村における廃棄物の収集運搬、処理・処分、再資源化等に関する歳出・歳入を以 下の費目について把握します。

収集運搬部門

- 委託収集運搬費
- ・ 正職員の人件費
- 臨時職員の人件費
- ・ 退職給付引当金
- ・ 車両の減価償却費
- 車両の雇上費
- ・ 車両のリース・レンタル費
- ・ 車両の燃料費
- ・ 車両の維持管理費
- ・ コンテナ等の減価償却費
- ・ コンテナ等の配布作業委託費
- ・ 収集運搬に関わる附帯施設に係る費用(維持管理費、建築物・装置・重機の減価償 却費)

### 中間処理・最終処分部門

- ・ 委託中間処理・最終処分費
- ・ 正職員の人件費
- ・ 臨時職員の人件費
- ・ 退職給付引当金
- ・ 施設に係る費用(維持管理費、建築物・装置・重機の減価償却費)
- ・ 追加投資の減価償却費

#### 再資源化部門

- 委託中間処理・最終処分費
- ・ 正職員の人件費
- ・ 臨時職員の人件費
- 退職給付引当金
- ・ 施設に係る費用(維持管理費、建築物・装置・重機の減価償却費)
- ・ 追加投資の減価償却費

# 3.2 各構成費目の割り振り (按分) 方法 (1) 収集運搬部門の按分方法 収集運搬部門費を構成する費目のうち、複数品目に共通する費目を品目毎に割り振る際 は、以下の2段階の按分を行います。

- 積載区分毎の費用に按分
- ・ 品目毎の費用に按分

# 〇積載区分毎の按分

# 車両に係る費用

積載区分とは、同じ車両に同時に積載している区分を指します。下図のように、同じ車両 が曜日を替えて、異なる積載区分の収集運搬を行っているような場合、車両に係る費用(減 価償却費、燃料費、維持管理費など)は、『各積載区分の出動時間』で按分します。 そのため、入力シートでは、積載区分毎の年間出動回数や出動時の所要時間などのデータを 入力して頂く必要があります。

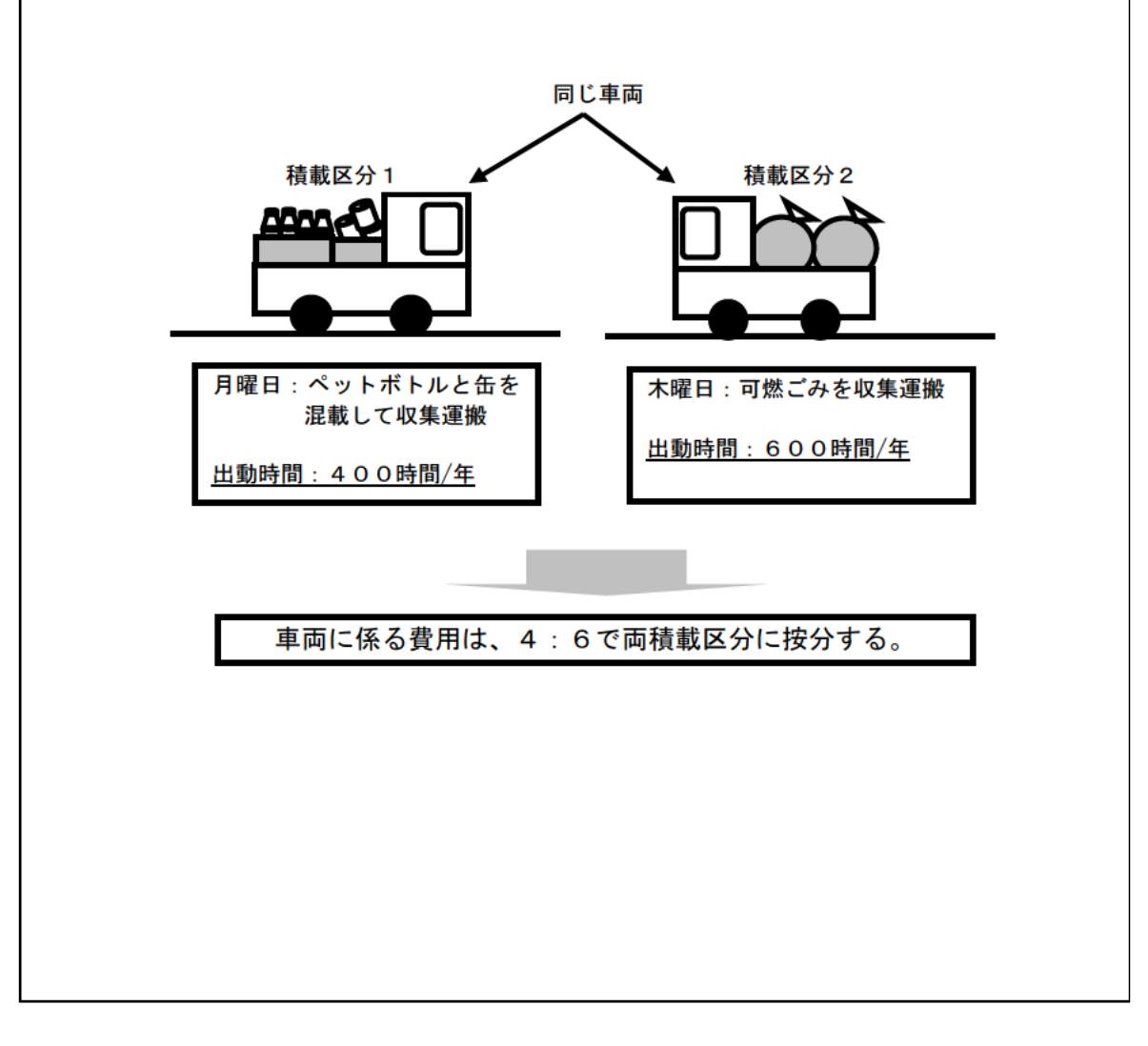

### 人件費

収集運搬部門の人件費については、作業時間と人数で決まることから、各積載区分の出動 時間に乗車人数をかけた『のべ収集運搬時間 (人・時/年)』で按分します。

そのため、入力シートでは、積載区分毎の収集運搬時間に加えて、車両の乗車人数を入力 して頂く必要があります。

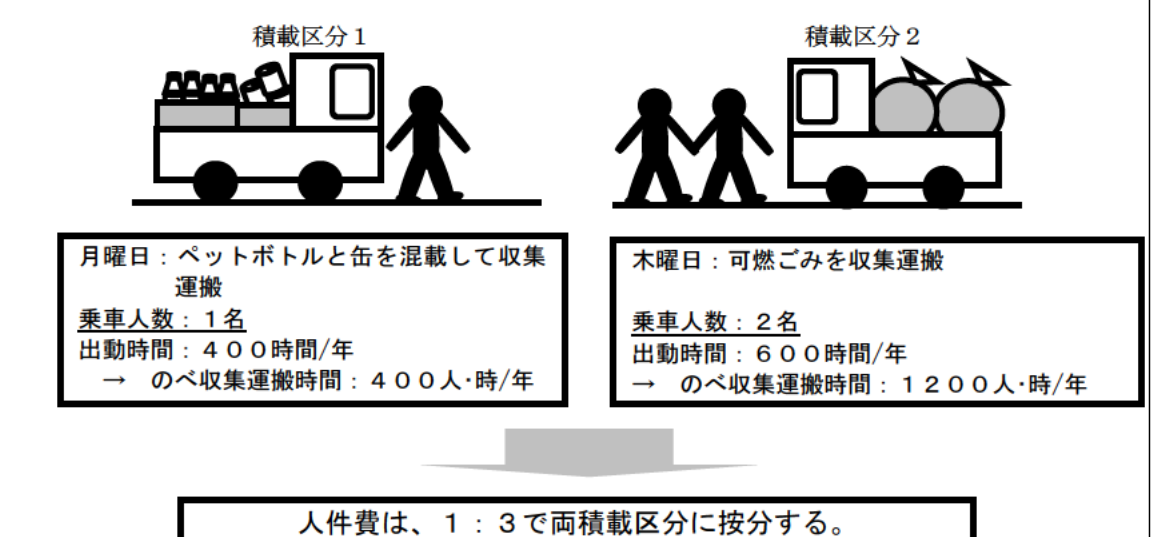

なお、雇い上げの場合は、別途、事業者に雇い上げ費用を支払っているので、合計の乗車 人数から雇い上げ人員の数を差し引いて、人件費を計算します。

# ○品目毎の按分

複数品目を混載している収集運搬車両にかかる費用や、複数品目の収集運搬を行う人員の 人件費などは、一定のルールに従い、品目別に割り振る必要があります。

通常、収集運搬作業にかかる費用は、収集運搬する対象物の容積に依存する部分が大きい と思われます。このため、複数品目に共通な費用を品目別に按分する際は、『各品目の容積 比』を用いることとします。

ただし、品目別の嵩比重を把握されている市区町村は殆どないと思われるため、嵩比重に ついては、以下の調査事例における数値を基礎データとして活用します。各市区町村の重量 データに基礎データである嵩比重をかけて、品目別の容積を算出します。

- リサイクル制度の体系化・高度化推進検討調査(市区町村等における分別収集・選 別保管費用に関する調査)報告書 平成 17 年 3 月 環境省
- ・ 都市ごみの総合管理を支援する評価計算システムの開発に関する研究 1998年5 月 北海道大学大学院工学研究科 廃棄物資源工学講座廃棄物処分工学分野

なお、その他、収集運搬作業に関連する付帯設備(積み替え施設や車庫、作業員の詰め所 など)にかかる費用や、コンテナ等の減価償却費、近隣自治体からの収集運搬作業委託費、 収集運搬委託費等についても、同様に複数品目に共通する費用は、『品目別の容積比』で按 分することとします。

### (2)中間処理・処分部門の按分方法

中間処理・処分部門費を構成する各費目のうち、複数品目に共通する費用を品目毎に割り 振る際は、『重量比』を用います。

#### (3)再資源化部門の按分方法

再資源化部門費を構成する各費目のうち、複数品目に共通する費用を品目毎に割り振る際 は、以下の2段階の按分を行います。

- ・ 再資源化ライン毎の費用に按分
- ・ 品目毎の費用に按分

### ○再資源化ライン毎の按分

再資源化ラインとは、資源ごみを選別したり、異物の除去を行ったりする工程を指します。

人件費

 資源ごみの再資源化に係る人件費については、収集運搬部門における人件費を積載区分 毎に按分する際と同様の考え方を適用します。つまり、『のべ稼働時間=当該ラインが稼働 している時間×従事人数』に応じて、費用を割り振ります。

 そのため、入力シートでは、ライン毎の年間稼働日数、一日平均稼働時間、従事人数を入 力して頂く必要があります。

#### 減価償却費、施設の維持管理費

 減価償却費(施設、装置、重機)や施設の維持管理費については、従事人数には関係なく、 稼働時間に影響を受けると思われることから、『当該ラインが稼働している時間』で費用を 割り振ることとします。

### ○品目毎の按分

再資源化部門費を構成する各費目のうち、複数品目に共通する費用を品目毎に割り振る際 は、基本的に『重量比』を用います。

ただし、例えば、缶とびんの選別工程を想定した場合、装置の減価償却費を重量按分する と、缶とびんの比重が異なることから、処理個数が同じであっても、比重の小さい缶が高額 になり、逆に比重の大きいびんが安価になります。実際の再資源化工程を想定した場合、人 件費や減価償却費等は、重量よりも処理個数に影響を受けるものと考えられます。このため、 複数品目に共通する費用について、対象品目が個数をカウントできる缶、びん、ペットボト ルのみの場合は、重量ベースではなく、『個数比』で費用を按分することとします。

ただし、殆どの市区町村において、処理個数は把握されていないと思われるため、重量単 価(kg/個)として、以下の資料における数値を基礎データとして活用しています。各市区 町村の重量データを基礎データである重量単価で除して、品目毎の処理個数を算出します。 なお、その他、再資源化部門に該当する資源の引渡時の支払い額、近隣自治体からの再資 源化作業委託費、資源の売却費、委託費についても、同様に複数品目に共通する費用は、該 当する品目の『重量比』で按分することとし、個数換算可能な品目のみである場合は、『個 数比』で按分することとします。

# (4) 管理部門の按分方法

管理部門を品目別に按分する際は、上述の品目毎に按分により算出した『作業部門費の比 率』を用います。

### 3.3 原価の算出

 4つの部門に該当する各費目を品目別に割り振ることができれば、次は、それらの費用を 品目別に合算した値が各品目毎の総額(円/年)になります。

また、各費用を重量で割ると、品目毎の重量単価(=原価)(円/t)が算出されます。

### 4. 用語集

#### 廃棄物の種類

市区町村によって若干、名称が異なりますが、概ね、以下の分類に沿って、ご回答下さい。

- 可燃ごみ … 焼却やRDF化、ガス化溶融の対象となるごみ(燃やすごみ、燃えるごみな ど)
- 不燃ごみ … 焼却や RDF 化、ガス化溶融をせず、埋め立て処分の対象となるごみ(燃やさ ないごみ、燃えないごみ など)
- 粗大ごみ … 大型家具や小型家電製品などのごみ (粗ごみ など)
- 資源物 … 分別収集した後、選別や圧縮処理し、再資源化されるもの (空き缶、ガラス びん、ペットボトル、新聞 など)
- 白トレイ … 肉,魚,野菜,果物などの食品をのせている白色の発泡スチロー ル製のトレ イ (お皿状のもの)
- プラ容包 … プラスチック製容器包装

紙容包 … 紙製容器包装

生ごみ … 台所ごみ(厨芥) など

その他ごみ… 上記のごみや資源物に該当しないごみ

#### 集団回収

自治会や PTA 等が主体となって、周辺住民から資源ごみ等を回収する制度を指す。主に、 新聞紙や空き缶、空き瓶が集団回収の対象とされている。

#### 分別収集計画

各市区町村が、容器包装リサイクル法第8条第1項に基づき定める計画であり、各年度に おいて分別収集する容器包装廃棄物の品目と計画量、そのための施設の整備等について定め たもの。

#### 有料化

ごみの処理費用を排出者である市民が直接負担する制度のこと。

ごみの排出量に関係なく、世帯または世帯員一人当たりにつき一定額を負担するケース (定額制)や、ごみの排出量に応じて、指定袋やシールを購入し、処理手数料を負担するケー ス(従量制)がある。

また、その他、市区町村がごみ袋に関する一定の規格を定め、その規格に準ずるごみ袋で 排出することを推奨(もしくは指定)するというケースもある。

※ 推奨袋や指定袋を利用しており、明確に「有料化施策」として位置づけていないケース や、ごみ袋の製造や流通に市区町村が直接関与していないケースであっても、それら の施策によって市区町村に何らかの歳入や歳出がある場合は、「有料化」に含めるとし てご回答下さい。

# 5. 原価計算シートへのデータ入力

- 1. 貴市区町村の概要 (1~4. 原価計算. xls、1. sheet)
- (1) 都道府県名
	- ・ 都道府県名を入力して下さい。
- (2) 市区町村コード
	- ・ 全国の地方公共団体(都道府県、市町村、特別区、一部事務組合等)につけられた、 5桁のコード番号です。
	- ・ JIS 地名コード、地方自治体コード、都道府県コード、市町村コード、標準地域コ ードなどと呼ばれることもあります。
	- ・ なお、平成 17 年 4 月 1 日現在における標準地域コードは、総務省のホームページ (http://www.stat.go.jp/index/seido/9-5.htm)で確認できます。
- (3) 市区町村名(一部事務組合名)
	- ・ 貴市区町村名を入力して下さい。
	- ・ また、一部事務組合で収集運搬もしくは処理、処分、再資源化等を行っている場合 は一部事務組合名を括弧書きで入力して下さい。
- (4) 人口
	- ・ 平成 16 年 3 月末時点の住民基本台帳における貴市区町村の人口を入力して下さい。
	- ・ 平成 16 年 3 月末時点のデータがご不明の場合は、直近でのデータで構いません。
- (5) 構成市区町村の合計人口
	- ・ 一部事務組合で収集運搬もしくは処理、処分、再資源化等を行っている場合は、一 部事務組合を構成する市区町村の合計人口を入力して下さい。
	- ・ 平成 16 年 3 月末時点のデータがご不明の場合は、直近でのデータで構いません。
- (6) 世帯数
	- ・ 平成 16 年 3 月末時点のデータを入力して下さい。
	- ・ 平成 16 年 3 月末時点のデータがご不明の場合は、直近でのデータで構いません。
- (7) 可住地面積
	- ・ 平成 16 年 3 月末時点のデータを入力して下さい。
	- ・ 平成 16 年 3 月末時点のデータがご不明の場合は、直近でのデータで構いません。
- (8) 郵便番号~(15) 電子メールアドレス
	- ・ 原価計算書を入力して頂くご担当者様の連絡先を入力して下さい。
- 2. 作業の実施主体 (1~4. 原価計算. xls、2. sheet)
	- ・ 以下の(1)~(3)の作業について、品目別の実施主体として、民間委託、一部事務組 合、直営の中から、あてはまる欄に『1』を入力して下さい。
	- ・ 一つの品目で2つ以上の実施主体がある場合は、両方に『1』を入力して下さい。 例えば、民間委託と直営を併用している場合は、民間委託と直営の行にそれぞれ『1』 を入力して下さい。
	- ・ 分別収集を実施していない品目については、無回答として下さい(例:生ごみは分 別収集せず、可燃ごみとして収集している場合、⑱生ごみの列は何も入力しないで 下さい)。
	- ・ 市区町村が施設等の資産を保有し、民間事業者が運営しているケース(公設民営) については、直営として下さい。
	- (1) 収集運搬
		- ・ 収集運搬とは、回収拠点等から廃棄物および資源物を処理・処分施設、再資源化施 設等へ運搬することを指します。
	- (2) 中間処理・最終処分
		- ・ 中間処理とは、廃棄物を最終処分する前に、減量化や性質の安定化、無害化等を目 的として行う処理を指し、焼却、破砕などが該当します。
		- ・ 最終処分とは、焼却残渣や破砕残渣の埋め立て処分などが該当します。
	- (3) 再資源化
		- ・ 再資源化とは、資源物の選別や異物除去、圧縮加工、減容化など再び資源として利 用するために施す工程を指します。ここでは、生ごみの堆肥化も再資源化に含めて 下さい。
- 3. 収集運搬量 (1~4. 原価計算. xls、3. sheet)
	- ・ 廃棄物および資源物の収集運搬量を、品目別に(1)家庭系、(2)事業系に分けて入力 して下さい。
	- ・ 自治会や PTA 等が実施している集団回収による回収量は含めないで下さい。
	- (1) 家庭系
		- 品目別の年間収集運搬量を以下の3つに分類して、それぞれ入力して下さい。
			- 直営による収集運搬量
			- 委託業者もしくは一部事務組合による収集運搬量
			- 持込による受入量
		- ・ 一つの品目で、直営による収集運搬と民間委託による収集運搬がある場合は、それ ぞれの収集運搬量を入力して下さい。
		- ー部事務組合が複数の市区町村分を一括して収集運搬しており、貴市区町村分のみ の収集運搬量を把握できない場合は、一部事務組合全体における家庭系廃棄物の収 集運搬量を入力し、「組合全体としての量」という行に『1』を入力して下さい。
	- (2) 事業系

・ 品目別の年間収集運搬量を以下の 3 つに分類して、それぞれ入力して下さい。 - 直営による収集運搬量

- 委託業者もしくは一部事務組合による収集運搬量

- 許可業者及び持込による受入量

- 学校や公共施設等からの収集運搬分も、「許可業者及び持込による受入量」に含めて下 さい。
- ・ 一つの品目で、直営による収集運搬と民間委託による収集運搬がある場合は、それ ぞれの収集運搬量を入力して下さい。
- ・ 一部事務組合が複数の市区町村分を一括して収集運搬しており、貴市区町村分のみ の収集運搬量を把握できない場合は、一部事務組合全体における家庭系廃棄物を入 力し、「組合全体としての量」という行に『1』を入力して下さい。
- (3) 家庭系と事業系の合計
	- ・ (1)、(2)で入力して頂いたデータから、自動的に家庭系と事業系の合計量が表示さ れます。
- 4. 再資源化量 (1~4. 原価計算. xls、4. sheet)
	- (1) 指定法人への引渡量
	- ・ 再資源化後の資源物を指定法人に引き渡している品目について、品目別の引渡量 (小規模事業者分含む)を入力して下さい。
	- (2) 民間事業者への引渡量のうち、家庭系資源の量
		- ・ 再資源化後の資源物を民間事業者に引き渡している品目について、品目毎の引渡量 (小規模事業者分含む)のうち、家庭系由来の資源の量を入力して下さい。
	- (3) 民間事業者への引渡量のうち、事業系資源の量
		- ・ 再資源化後の資源物を民間事業者に引き渡している品目について、品目毎の引渡量 (小規模事業者分含む)のうち、事業系由来の資源の量を入力して下さい。
	- (4) 引渡時の支払額、(5)引渡時の売却額
		- ・ 再資源化後の資源物を指定法人もしくは民間事業者に引き渡している品目につい て、品目毎の支払い額を入力して下さい。
		- ・ 民間事業者に引き渡す際、輸送費を別途、負担している場合は、輸送費の負担額も 含めた金額を入力して下さい。
		- ・ なお、年間を通じて市況が変動し、有償の時期と逆有償の時期がある資源について は、年間を通じて、支払額が売却額を上回った場合は、「支払額」の欄に差額を入 力して下さい(支払額>売却額 → 差額を支払額として入力)。逆に、売却額が 支払額を上回った場合は、「売却額」の欄に差額を入力して下さい(売却額<支払 額 → 差額を売却額として入力)。
		- ・ また、「⑲その他資源」に該当する金属くずなどで、複数の売却単価が存在する場合 は、「⑲その他資源」に該当する資源物全体としての、支払額もしくは売却額を入力 して下さい。
- 5. 収集運搬部門 (5. 原価計算. xls)
- 5. 1 委託・一部事務組合 ~ 区分、作業内容、委託費 ~  $(5.1. \text{sheet})$
- ★ 収集運搬作業を委託している品目について、品目ごとの委託費を計算するための項目で す。2.で、委託収集運搬を行っていると回答した品目について、ご回答下さい。
- ★ 収集運搬を委託している品目がない場合、5.1~5.2 の回答は不要です。5.3 にお進み下 さい。
- ★ ただし、収集運搬作業と再資源化作業を一括して同一業者に委託している場合は、5.1 ~5.2 にご回答下さい。
- ★ 一部事務組合等に負担金を支払っており、近隣市区町村での発生分も含めて、一部事務 組合が収集運搬を実施している場合も、委託として 5.1~5.2 にご回答下さい。
- ★ (5)は、直接、原価計算の結果には関係しない項目ですが、原価の妥当性などを分析す る上で、参考となり得る情報なので、可能な限りご回答下さい。
	- (1) 委託区分
		- ・ 収集運搬委託について、委託区分毎に対象品目をチェックして下さい(2.の回答に 応じて、あらかじめ対象品目名が表示されています)。
		- ・ 委託区分とは、委託費を把握できる最小単位を指します。異なる事業者に委託して いる品目は、異なる委託区分として複数行に分けてチェックして下さい(例1参 照)。
		- ・ 複数品目を同一業者に一括して委託しているが、品目によって委託契約が分かれて いる場合や、品目毎の委託費を把握している場合は、異なる委託区分として複数行 に分けてチェックして下さい (例2参照)。
		- ・ 複数品目を同一業者に一括して委託しており、委託費も一括して支払っている場合 (品目毎の委託費を把握していない場合)は、同一の委託区分として同一行にチェ ックして下さい(例3参照)。
		- ・ 一つの品目の収集運搬作業を複数の事業者に委託している場合や、収集運搬作業の みを委託している部分と収集運搬と中間処理を一括委託している部分がある場合 など、一つの品目で、委託形態が複数ある場合は、複数行に分けてチェックして下 さい。
		- ・ 一つの品目の収集運搬で、直営の部分と委託の部分の両方がある場合、委託の部分 についてのみ 5.1~5.2 に入力し、直営については、5.3 以降のシートに入力して下 さい。

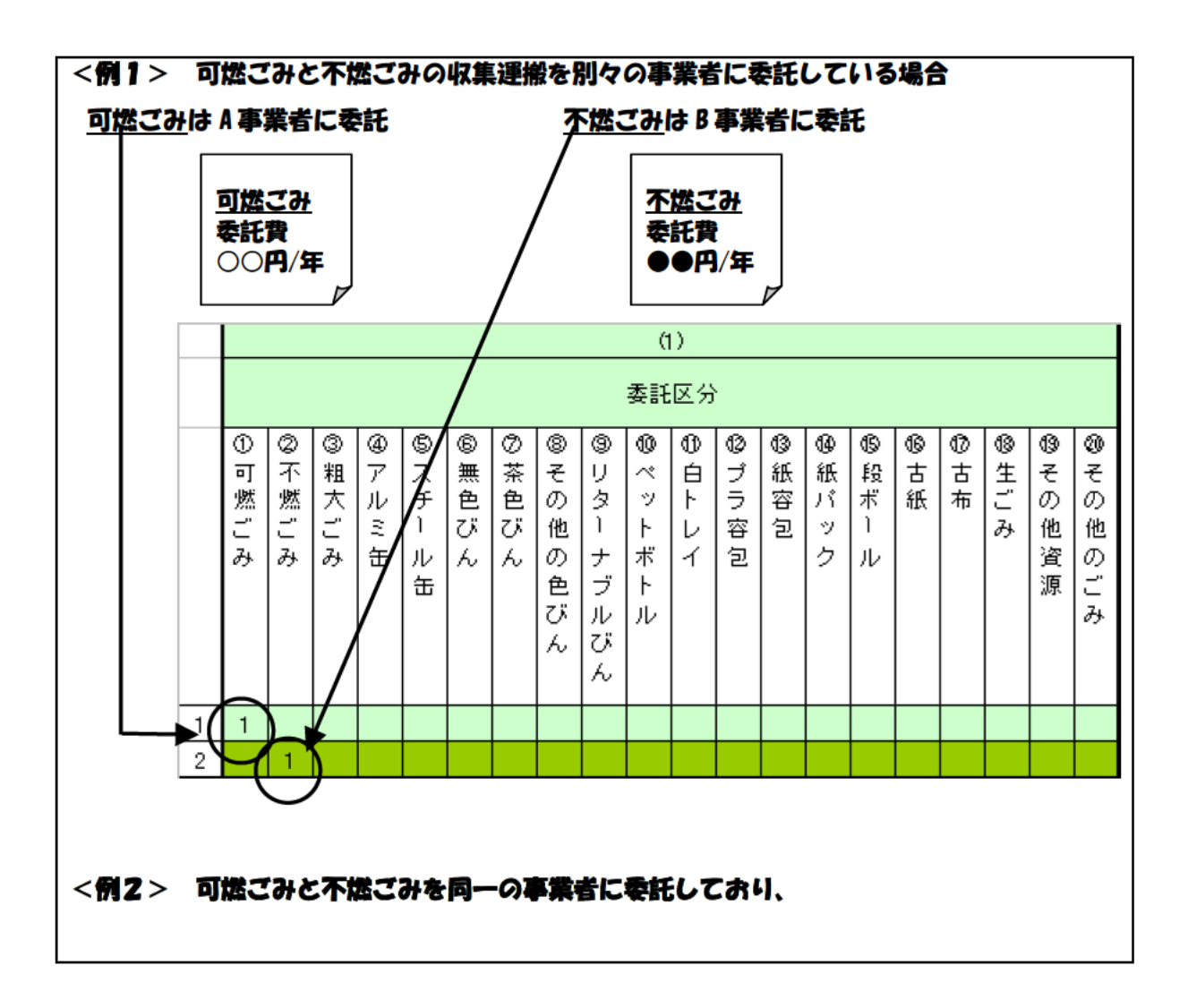

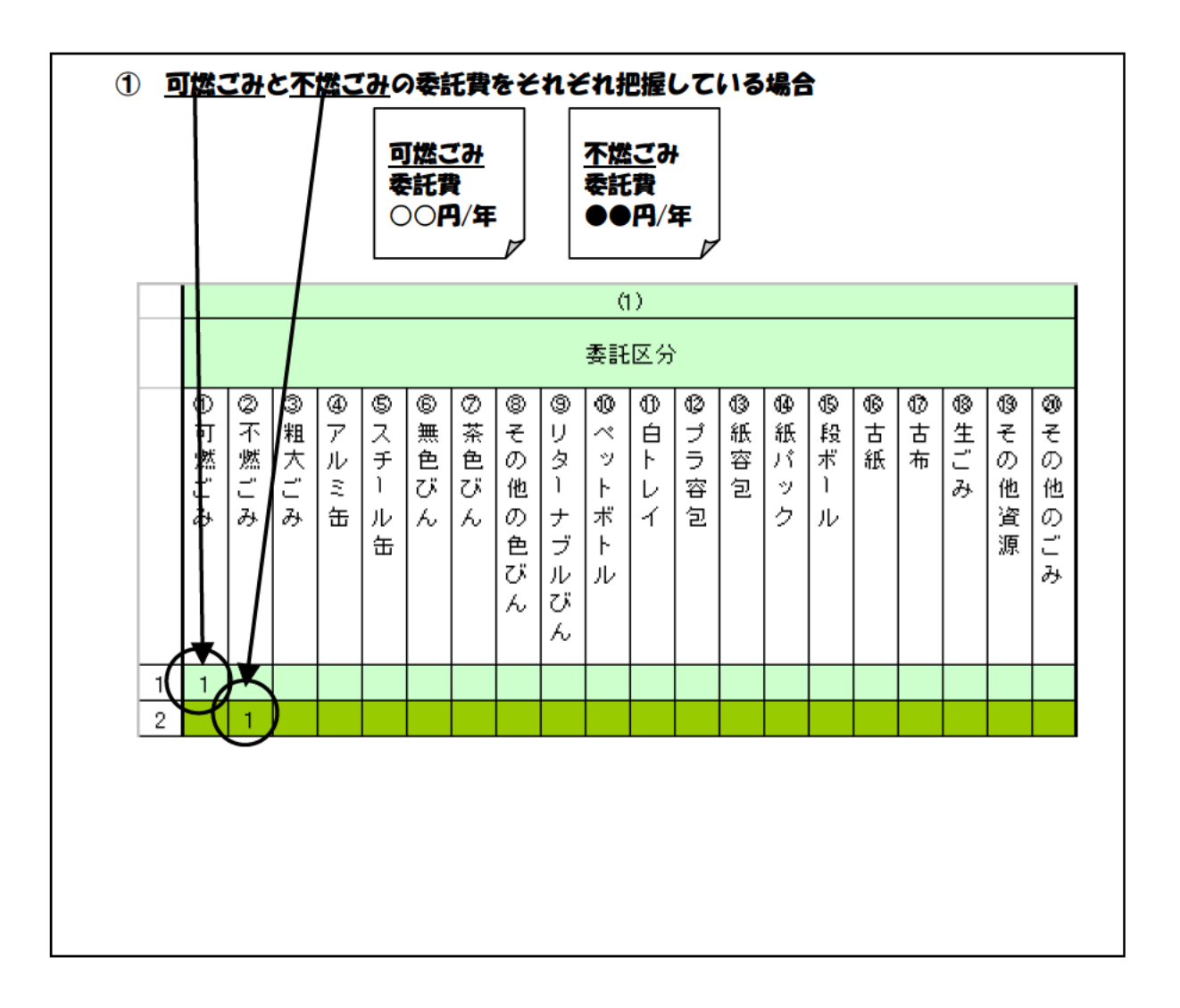

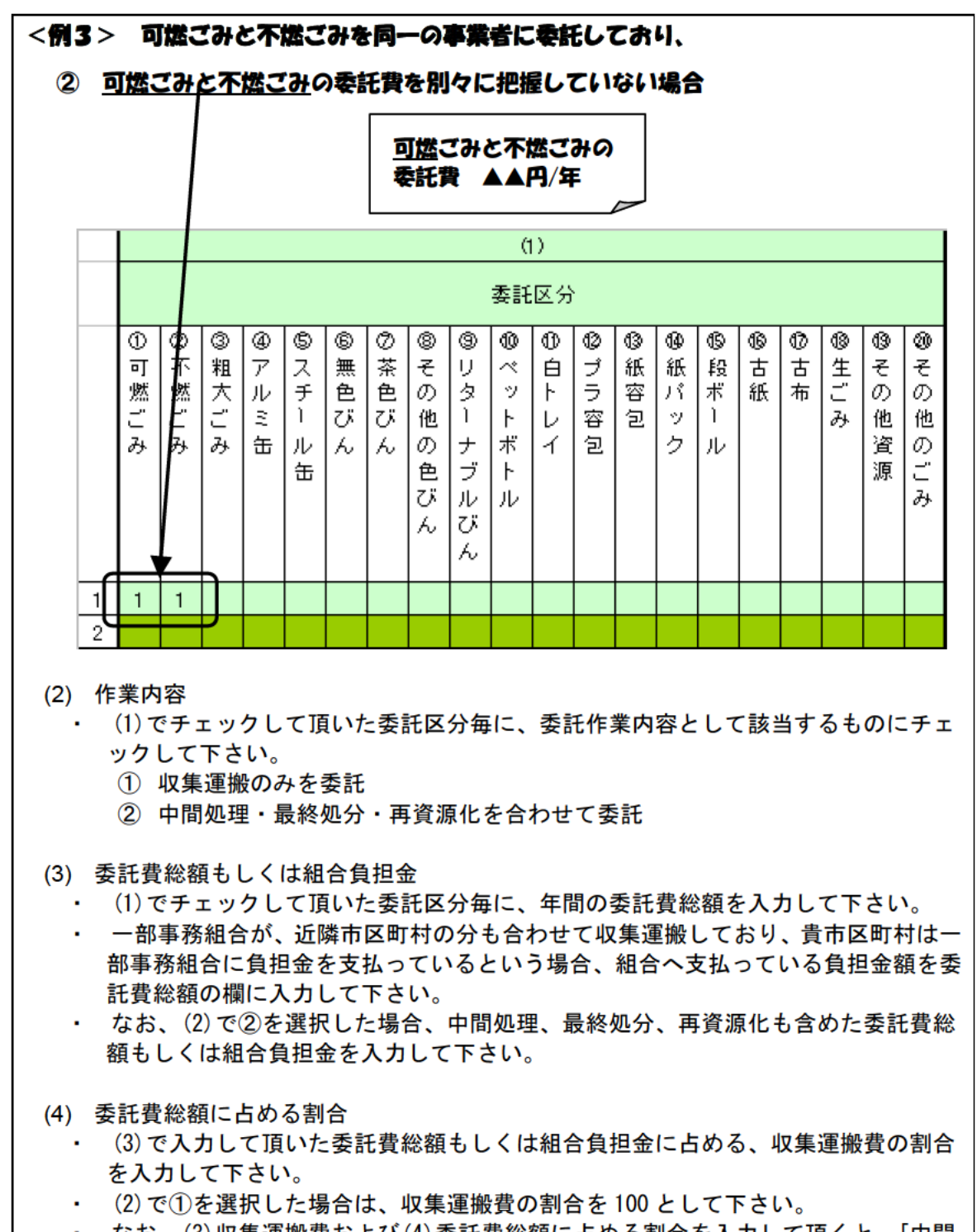

・ なお、(3)収集運搬費および(4)委託費総額に占める割合を入力して頂くと、「中間 処理・最終処分・再資源化作業にかかる委託費もしくは組合負担金」が自動的に表 示されます。

### 5. 2 委託・一部事務組合  $\sim$  委託量  $\sim$  (5.2.sheet)

#### (1) 委託量

- ・ 5.1(1)でチェックして頂いた委託区分が自動的に表示されています。
- ・ 委託区分毎に年間委託量もしくは組合による収集運搬量(積載時に含まれる異物や 水分等も含んだ量)を入力して下さい。
- ・ 一部事務組合等において、近隣市区町村からの発生分と一括して収集運搬してお り、貴市区町村分のみの把握が困難な場合は、一部事務組合全体としての収集量を 入力して下さい。なお、その場合は、「組合全体としての量」という行にチェック して下さい。
- (2) 資源売却
	- 中間処理(再資源化)や最終処分も含めて、同一業者に委託している場合(5.1(2) で②を選択した場合)、中間処理・再資源化後の資源売却益を貴市区町村が受け取 っている場合は、チェックして下さい。
- (3) 委託事業者名もしくは組合名
	- ・ 5.1(1)でチェックして頂いた委託区分毎に委託事業者名もしくは組合名を入力し て下さい。
	- ・ 事業者名は固有名詞である必要はありません。事業者の違いが特定できるよう、イ ニシャル等で入力して頂いても結構です。

### 5.3 直営  $\sim$  積載区分、積載量、車種  $\sim$  (5.3. sheet)

- ★ 直営収集運搬において、複数品目をまとめて同じ車両に積載(混載)している場合の、 品目ごとの費用を計算するために必要な項目です。2.で、直営収集運搬を行っていると 回答した品目について、ご回答下さい。
	- (1) 積載区分
		- ・ 積載区分毎に、対象品目をチェックして下さい(2.の回答に応じて、あらかじめ対 象品目名が表示されています)。
		- ・ 積載区分とは、同じ収集車両に積載する区分を指します。したがって、住民の方が 排出する際の分別区分が異なる品目であっても、同時に同じ車両に混載して収集運 搬する場合は、同じ積載区分として下さい(例 1 参照)。

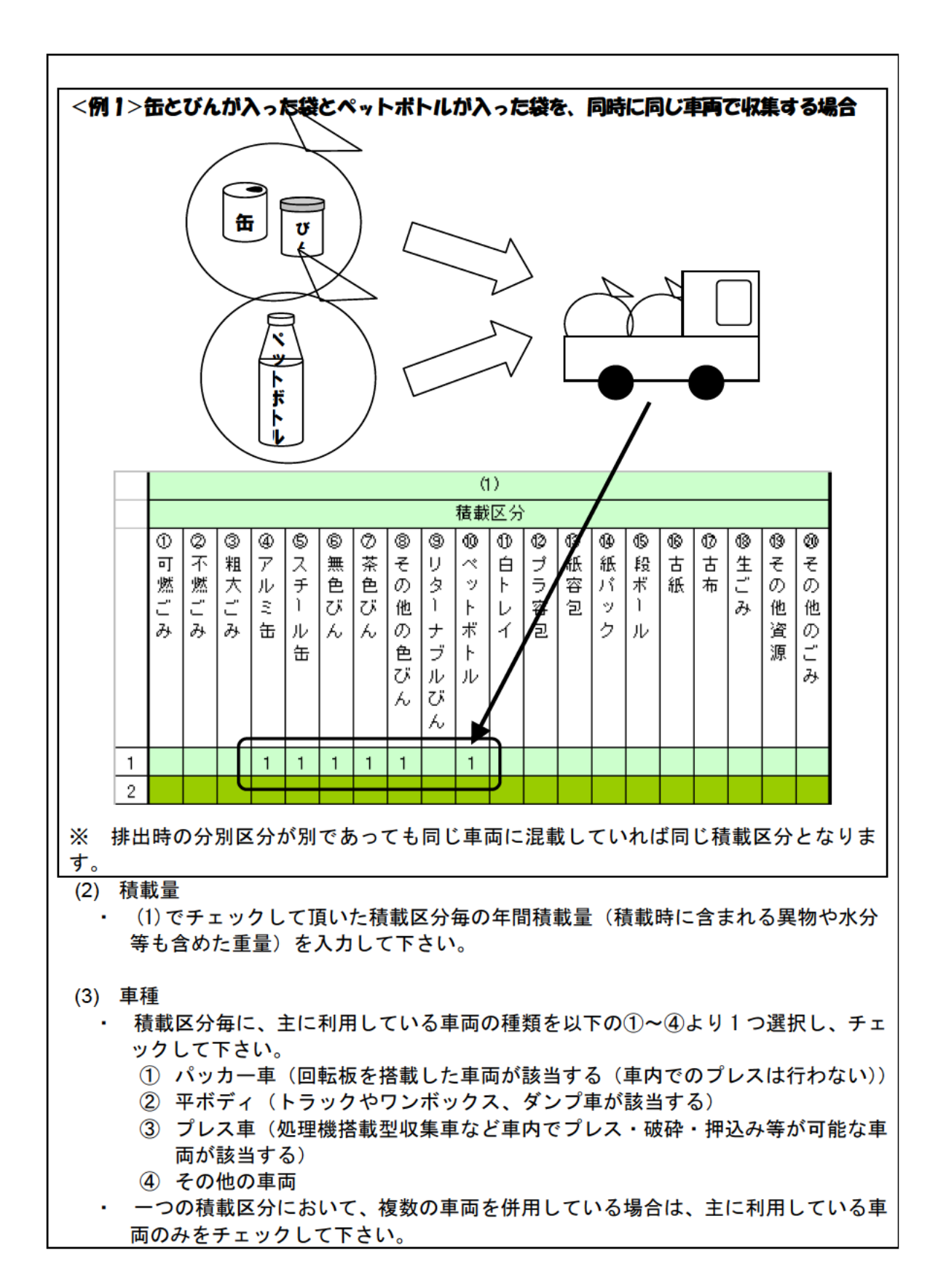

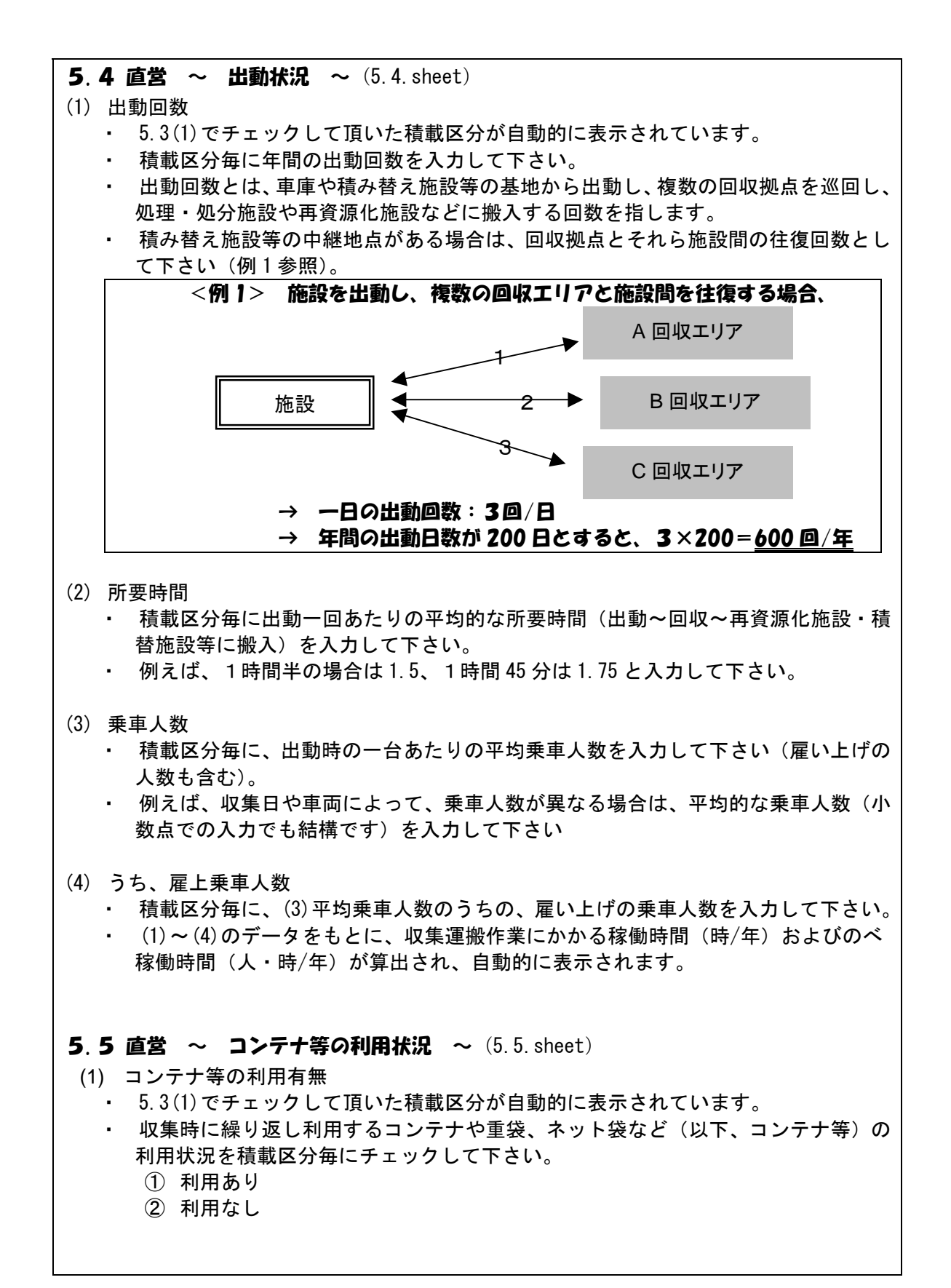

- ★ 以下(2)~(5)、5.6 は、コンテナ等を利用している場合((1)で①を選択)のみ、ご回 答下さい。コンテナ等を利用していない場合((1)で②を選択)は、5.7 にお進み下さ い。
	- (2) コンテナ等の利用数量 ・ 積載区分毎に、コンテナ等の利用数量を入力して下さい。
	- (3) コンテナ等の購入価格
		- ・ 積載区分毎に、コンテナ等の一個当たりの購入価格を入力して下さい。
		- ・ 全ての積載区分で同様のコンテナ等を利用しているという場合は、同じ金額を各積 載区分に入力して下さい。
	- (4) コンテナ等の想定耐用年数
		- ・ 積載区分毎に、利用しているコンテナ等の平均的な利用年数を入力して下さい。
		- ・ (2)~(4)のデータをもとに、コンテナ等の減価償却費が計算され、自動的に表示さ れます。
	- (5) コンテナ等の配布委託費
		- ・ コンテナ等の配布を民間事業者に委託している場合は、積載区分毎に委託費を入力 して下さい。

### **5.6 直営 ~ コンテナ等の配布状況 ~ (5.6.sheet)**

- (1) コンテナ等の配布方法
	- 5.3(1)でチェックして頂いた積載区分が自動的に表示されています。
	- ・ 積載区分毎に、コンテナ等の配布方法として、当てはまるものにチェックして下さ い。
		- ① コンテナ等は付近住民や自治会が管理しており、その都度の配布は行っていな い。
		- ② 他の品目の収集時に、空のコンテナ等を配布している。
		- ③ 収集車両とは別途、コンテナ等の配布のための専用車両を出動させ、配布して いる。
- ★ (1)で③とした場合、以下の(2)~(5)にご回答下さい。
- ★ それ以外の場合は、5.7にお進み下さい。
	- (2) コンテナ等配布のための出動車両
		- ・ コンテナ等の配布のために、別途出動している場合((1)で③を選択)、主な出動車 両の車種として、当てはまるものにチェックして下さい。
			- ① 平ボディ
			- ② その他の車両
	- (3) コンテナ等配布のための出動回数
		- コンテナ等の配布のために、別途出動している場合 ((1)で③を選択)、年間出動回 数を入力して下さい。
	- (4) コンテナ等配布のための出動時の所要時間 ・ コンテナ等の配布のために、別途出動している場合((1)で③を選択)、出動1回当

たりの平均所要時間を入力して下さい。

- ・ 例えば、1時間 15 分の場合は、1.25 として下さい。
- (5) コンテナ等配布のための出動時の乗車人数
	- コンテナ等の配布のために、別途出動している場合((1)で3を選択)、出動時にお ける一台当たり平均乗車人数を入力して下さい(雇い上げの人数も含む)。
	- ・ 例えば、収集日や車両によって、乗車人数が異なる場合は、平均的な乗車人数(小 数点での入力でも結構です)を入力して下さい。
- (6) うち、雇上乗車人数
	- ・ 積載区分毎に、(5)乗車人数のうちの、雇い上げの乗車人数を入力して下さい。
	- (3)~(6)のデータをもとに、コンテナ等の配布作業にかかる稼働時間(時/年)お よびのべ稼働時間(人・時/年)が算出され、自動的に表示されます。

#### 5.7 直営  $\sim$  参考情報  $\sim$  (5.7.sheet)

原価計算の結果には、直接影響しませんが、計算された原価等を分析する際に参考となる 指標です、可能な限り、データを入力して下さい。

- (1) 収集頻度
	- ・ 5.3(1)でチェックして頂いた積載区分が自動的に表示されています。
	- ・ 排出区分毎の1ヶ月あたりの収集頻度を入力して下さい。
	- ・ 収集頻度とは、住民がステーションなどの回収拠点にごみを出すことができる回数 を指します。例えば、1 ヶ月に 1 回の場合は、1 回/月、1 週間に1回の場合は、4 回/月と入力して下さい。
	- ・ ただし、公共施設などに設置されており、常時、持ち込みが可能な回収拠点での回 収は除いてご回答下さい。
- (2) 出動一回あたりの走行距離
	- ・ 積載区分毎に、出動時における平均的な走行距離を入力して下さい。

### (3) 収集方式

- ・ 積載区分毎に、収集方式として当てはまるものにチェックして下さい。
	- ・ 複数の方式を併用している場合は、当てはまるもの全てにチェックして下さい。 ① ステーション回収(一定区間ごとに設置された回収拠点に排出された廃棄物や 資源物を定期的に回収する制度のこと(可燃ごみや不燃ごみの回収で一般的に 導入されている)
		- ② 各戸回収(個々の住宅から個別に廃棄物や資源物を回収する制度のこと)
		- ③ 拠点回収(公共施設などに常時、設置された回収拠点から廃棄物や資源物を回 収する制度のこと(乾電池や蛍光灯などの回収で導入されるケースがある)

#### (4) 合計拠点数

- 回収拠点の合計数((3)の①~③の合計)を入力して下さい。
- (5) 最大積載量
	- ・ 積載区分毎に、収集車両の規格として表示されている最大積載量を入力して下さ い。
	- ・ 積載量が異なる複数の車両を併用している場合は、平均的な積載量(小数点での入

力でも結構です)を入力して下さい。

- (6) 最大積載容量
	- ・ 積載区分毎に、収集車両の規格として表示されている積載可能な容量を入力して下 さい。
	- ・ 積載容量が異なる複数の車両を併用している場合は、平均的な積載容量(小数点で の入力でも結構です)を入力して下さい。
- **5.8 直営 ~ 車両① ~**  $(5.8.$  sheet)
- ★ 直営の収集車両にかかる費用を計算するために必要な項目です。2.で、直営収集を行っ ていると回答した品目の収集車両について、ご回答下さい。
	- (1) 車両台数
		- ・ 収集車両の台数を車種別に、保有、リース・レンタル、雇い上げに分けて入力して 下さい。
		- ・ 予備車両や既に減価償却期間を過ぎた車両、コンテナ等を配布する際に利用する車 両なども含めた台数として下さい。
	- (2) 購入費総額
		- 保有している収集車両 ((1)で台数を入力した全車両)について、車種別に購入費 総額を入力して下さい。
	- (3) 想定耐用年数
		- ・ 保有している収集車両 ((1)で台数を入力した全車両) について、車種別に耐用年 数を入力して下さい。
		- ・ ただし、耐用年数が不明の場合は、「5 年」と入力して下さい(補助金等に係る予算 の執行の適正化に関する法律施行令において定められている財産の処分制限期間よ り、車両に関する概ねの耐用年数を適用)。
		- ・ (2)、(3) のデータをもとに、保有車両の減価償却費が計算され、自動的に表示さ れます。
	- (4) リース・レンタル費用総額
		- 収集車両 ((1)で台数を入力した全車両) の車種別に、年間のリース・レンタル費 の総額を入力して下さい。
	- (5) 雇い上げ費用総額
		- ・ 収集車両((1)で台数を入力した全車両)の車種別に、年間の雇い上げ費用の総額 を入力して下さい。

#### $5.9$ 直営 ~ 車両② ~  $(5.9.$  sheet)

- (1) 燃料費
	- ・ 収集車両(5.8(1)で台数を入力した全車両)の車種別に、年間燃料費の総額を入力 して下さい。
	- ・ リース・レンタルもしくは雇い上げの車両で、リース・レンタル費や雇い上げ費用 に燃料費が含まれている場合は、燃料費をゼロ円として下さい。
- (2) 維持管理費
	- ・ 収集車両(5.8(1)で台数を入力した全車両)の車種別に、年間維持管理費の総額を 入力して下さい。
	- ・ 維持管理費用には、車両を維持していく上で、年間で必要となる費用(修繕費、保険 料、自動車重量税、洗車費用等)が含まれます。
	- ・ リース・レンタルもしくは雇い上げの車両で、リース・レンタル費や雇い上げ費用 に維持管理費が含まれている場合は、維持管理費をゼロ円として下さい。
- (3) 合計稼動時間
	- 収集車両(5.8(1)で台数を入力した全車両)の車種別に、年間の合計稼動時間(コ ンテナ等の配布作業にかかる時間も含める)を力して下さい。
- 5.10 直営 ~ 人件費 ~  $(5.10.$  sheet)
	- (1) 収集運搬作業員の人数
		- ・ 直営収集運搬における作業人員数を「自治体正職員」と「臨時職員等」に分けて、入力 して下さい。
		- ・ 自治体正職員以外のシルバー人材(定年退職後に再雇用している人員を含む)、パ ート、アルバイト等は、全て「臨時職員等」としてカウントして下さい。
		- ・ ただし、シルバー人材、パート、アルバイト等であっても、自治体正職員と同等の 給与および退職金を受け取っている人員は、「自治体正職員」としてカウントして下 さい。
		- ・ また、一般庁舎ではない収集基地や積替施設などに就業している管理職・事務職も 含めた人数として下さい。
	- (2) 収集運搬作業人員の人件費総額
		- ・ 各属性に該当する全人員の人件費総額(職員手当や共済費等も含めた金額)を入力 して下さい。
		- ・ ただし、当該年度に発生した退職金は除いて下さい。
	- (3) 合計労働時間
		- ・ 各属性に該当する全人員の合計労働時間を入力して下さい(例 1 参照)。
- <例 1> 2人の自治体正職員が、それぞれ年間 2,000 時間労働、 3人の臨時職員が、それぞれ年間 1,000 時間労働した場合、

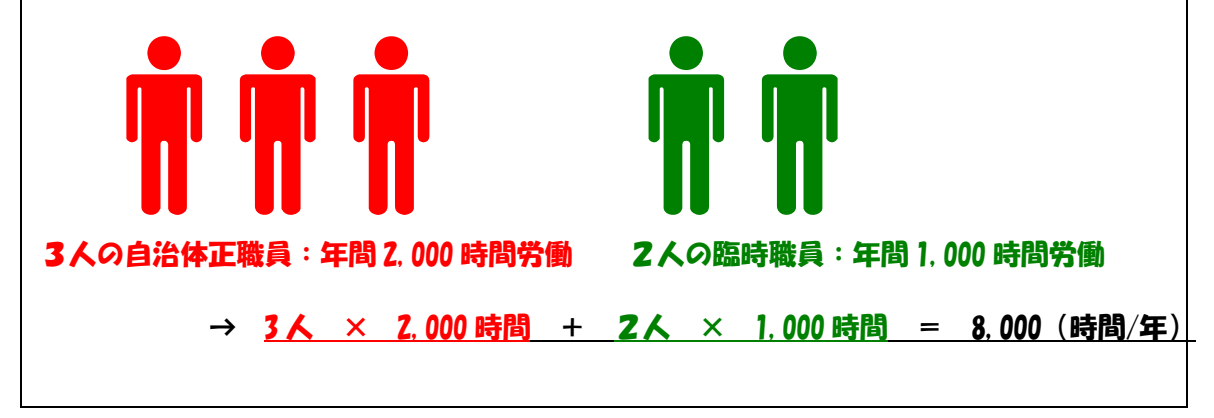

- (4) 合計労働時間に占める出動時間の割合
	- ・ 属性毎に、合計労働時間に占める出動時間の割合((3)で入力して頂いた合計労働 時間のうち、始業点検、準備体操、洗車、終業点検などを除いた、ごみ収集のため に出動している時間の割合)を入力して下さい。
- (5) 一人あたりの想定退職金支給額 ・ 現在、就業している自治体正職員に対して支払われる一人当たりの想定退職金支給 額を入力して下さい。
- (6) 退職金支給時における想定勤続年数
	- ・ 現在、就業している自治体正職員の退職金支給時における想定勤続年数を入力して 下さい。
- 5. 1 1 直営 ~ 付帯施設 ~  $(5.11.$  sheet)
- (1) 事業費
	- ・ 当該施設の事業費を入力して下さい。
	- 事業費には、当該施設の土地所得や土地造成等に要した費用や設計費、基礎工事や 建築物の工事費、装置・重機等の購入費など、全て含めた金額を入力して下さい。
	- なお、当該施設の建設にあたり、国や都道府県から補助金を受けた場合は、補助金 を差し引く前の金額を入力して下さい。
- (2) 事業費の内訳
	- ・ (1)で入力して頂いた事業費について、以下の①~⑤の割合をそれぞれ入力して下 さい(合計欄が 100%になるように入力して下さい)。
	- 該当する費用がない場合は、0%として下さい。
		- ① 土地の所得費
		- ② 施設の建設費
		- ③ 装置の購入費
		- ④ 重機の購入費
		- ⑤ その他の費用
- (3) 補助金額
	- 当該施設の建設にあたり、国や都道府県から補助金を受けている場合は、補助金額 を入力して下さい。
		- ・ また、補助金の種類として該当するものを 1 つ選択し、チェックして下さい。 ① 国庫補助金
			- ② 都道府県補助金
- (4) 施設の維持管理費
	- ・ 当該施設を運営するにあたり、経年的に発生する維持管理費を入力して下さい。
	- ・ 具体的には、装置や重機等のリース・レンタル費、燃料費、光熱費、上下水道費、 修繕費、土地や装置・重機等の使用料・賃借料、防虫・防臭などの衛生管理に係る 費用、排水処理費、作業の運営委託費(民間事業者の人件費)、公債利子、補償・賠 償金、施設からの搬出費などが該当します。
	- ・ 装置や重機等の減価償却費は含めないで下さい。
	- ・ 一部事務組合等が運営管理をしており、貴市区町村はその使用料のみ支払っている 場合、使用料は維持管理費に含めて下さい。
- (5) 建設年度
	- ・ 当該施設が建設されてからの経過年数を入力して下さい(小数点以下の入力も可能 です)。
- (6) 建築物の想定耐用年数
	- 建築物の想定耐用年数を入力して下さい。
	- ただし、耐用年数が不明の場合は、「38 年」と入力して下さい(補助金等に係る予 算の執行の適正化に関する法律施行令において定められている財産の処分制限期間 より、車庫等の建築物に関する概ねの耐用年数を適用)。
- (7) 装置の想定耐用年数
	- ・ 当該施設で利用している装置の想定耐用年数を入力して下さい。
	- ・ ただし、耐用年数が不明の場合は、「18 年」と入力して下さい(補助金等に係る予 算の執行の適正化に関する法律施行令において定められている財産の処分制限期間 より、装置に関する概ねの耐用年数を適用)。
- (8) 重機の想定耐用年数
	- ・ 当該施設で利用している重機の想定耐用年数を入力して下さい。
	- ・ ただし、耐用年数が不明の場合は、「7 年」と入力して下さい(補助金等に係る予算 の執行の適正化に関する法律施行令において定められている財産の処分制限期間よ り、重機に関する概ねの耐用年数を適用)。

6. 中間処理·最終処分部門 (6. 原価計算. xls)

- **6. 1 委託・一部事務組合** (6.1.sheet)
- ★ 中間処理・最終処分を委託している品目について、品目ごとの委託費を計算するための 項目です。2.で、中間処理・最終処分を委託していると回答した品目について、ご回答 下さい。
	- (1) 対象品目
		- ・ 中間処理・最終処分委託の委託区分毎に対象品目をチェックして下さい(2.の回答 に応じて、あらかじめ対象品目名が表示されています)。
		- ・ 委託区分とは、委託費を把握できる最小単位を指します(具体的な記入例について は、5.1 参照)。
		- ・ なお、①~⑳の品目以外の廃棄物を処理・処分している場合は、空欄に該当する品 目名を入力して下さい。
	- (2) 中間処理・最終処分方法
		- ・ (1)でチェックして頂いた委託区分毎に、中間処理・最終処分方法として以下の① ~⑥のうち、当てはまるものにチェックして下さい。
			- ① 焼却
			- ② ガス化溶融
			- ③ 破砕
			- ④ RDF化
			- ⑤ 埋め立て(中間処理をせずに直接埋立する場合を含む)
			- ⑥ その他
	- (3) 委託費総額もしくは組合への負担金支払額
		- ・ (1)でチェックして頂いた委託区分毎に、年間委託費総額もしくは組合への負担金 支払額を入力して下さい。
		- ・ 一部事務組合等において、近隣市区町村からの発生分を一括して処理・処分してい る場合、貴市区町村が支払っている負担金額を委託費の欄に入力して下さい。
- (4) 委託量もしくは組合による処理・処分量
	- ・ (1)でチェックして頂いた委託区分毎に、年間委託量(処理前の異物や水分等も含 んだ量)を入力して下さい。
	- ・ 一部事務組合等において、近隣市区町村からの発生分と一括して中間処理・最終処 分しており、貴市区町村分のみの把握が困難な場合は、一部事務組合全体としての 処理・処分量を入力して下さい。なお、その場合、「組合全体としての量」という 行にチェックして下さい。
- (5) 資源売却
	- ・ 中間処理後の資源売却益を貴市区町村が受け取っている場合は、チェックして下さ い。
- (6) 委託事業者名もしくは組合名
	- ・ (1)でチェックして頂いた委託区分毎に委託事業者名もしくは組合名を入力して下 さい。
	- ・ 事業者名は固有名詞である必要はありません。事業者の違いが特定できるよう、イ ニシャル等で入力して頂いても結構です。
- (7) 処理・処分量
	- ・ (1)で①~③および⑳以外の品目を入力された場合、その品目の処理・処分量を入 力して下さい。

### $6.2$  直営 ~ 施設の概要 ~  $(6.2.$  sheet)

- (1) 中間処理・最終処分施設の名称
	- ・ 貴市区町村が運営している中間処理・最終処分施設の名称を入力して下さい。
- (2) 対象品目
	- (1)で入力して頂いた施設毎に、取り扱い対象品目をチェックして下さい(2.の回 答に応じて、あらかじめ対象品目名が表示されています)。
	- ・ なお、①~⑳の品目以外の廃棄物を処理・処分している場合は、空欄に該当する品 目名を入力して下さい。
- (3) 中間処理・最終処分方法
	- ・ (1)でチェックして頂いた施設毎に、中間処理・最終処分方法として以下の①~⑥ のうち、当てはまるものにチェックして下さい。
		- ① 焼却
		- ② ガス化溶融
		- ③ 破砕
		- ④ RDF化
		- ⑤ 埋め立て(中間処理をせずに直接埋立する場合を含む)
		- ⑥ その他
- (4) 施設の処理・処分量
	- ・ (1)でチェックして頂いた施設毎に、年間処理・処分量(処理前の異物や水分等も 含んだ量)を入力して下さい。
- (5) その他品目の処理・処分量
	- ・ (1)で①~③および⑳以外の品目を入力された場合、その品目の処理・処分量を入 力して下さい。

**6.3** 直営 ~ 事業費 ~  $(6.3.$  sheet)

#### (1) 事業費

- ・ 当該施設の事業費を入力して下さい。
- ・ 事業費には、当該施設の土地所得や土地造成等に要した費用や設計費、基礎工事や 建築物の工事費、施設建設時に購入した装置・重機等の購入費、展示室、研修室、再 生品工房等、ごみ処理に直接関係しない費用など、全て含めた金額を入力して下さ い。
- ・ なお、当該施設の建設にあたり、国や都道府県から補助金を受けた場合は、補助金 を差し引く前の金額を入力して下さい。
- ・ 当該施設が、他の目的の施設(再資源化施設など)と併設されており、受付や事務 所などを共有している場合、それら共有部分に関する事業費は、両施設の専有面積 で按分し、事業費に加算して下さい。
- (2) 事業費の内訳
	- ・ (1)で入力して頂いた事業費について、以下の①~⑤の割合をそれぞれ入力して下 さい(合計欄が 100%になるように入力して下さい)。
	- ・ 該当する費用がない場合は、0%として下さい。
		- ① 土地の所得費
		- ② 施設の建設費
		- ③ 装置の購入費
		- ④ 重機の購入費
		- ⑤ その他の費用
- (3) 補助金額
	- ・ 当該施設の建設にあたり、国や都道府県から補助金を受けている場合は、補助金額 を入力して下さい。
	- ・ また、補助金の種類として該当するものを 1 つ選択し、チェックして下さい。 ① 国庫補助金
		- ② 都道府県補助金
- (4) 施設の維持管理費
	- ・ 当該施設を運営するにあたり、経年的に発生する維持管理費を入力して下さい。
	- ・ 具体的には、土地の賃借料、装置や重機等のリース・レンタル費、燃料費、光熱費、 上下水道費、修繕費、使用料・賃借料、防虫・防臭などの衛生管理に係る費用、排 水処理費、残渣処分費、作業の運営委託費(民間事業者の人件費)、公債利子、補 償・賠償金などが該当します。
	- ・ ただし、装置や重機等の減価償却費は含めないで下さい。
- (5) 建設年度
	- ・ 当該施設が建設されてからの経過年数を入力して下さい(小数点以下の入力も可能 です)。
- (6) 建築物の想定耐用年数
	- ・ 建築物の想定耐用年数を入力して下さい。
	- ・ ただし、耐用年数が不明の場合は、「24 年」と入力して下さい(補助金等に係る予 算の執行の適正化に関する法律施行令において定められている財産の処分制限期 間より、建築物に関する概ねの耐用年数を適用)。
- (7) 装置の想定耐用年数
	- ・ 当該施設で利用している装置の想定耐用年数を入力して下さい。
	- ・ ただし、耐用年数が不明の場合は、「18 年」と入力して下さい(補助金等に係る予 算の執行の適正化に関する法律施行令において定められている財産の処分制限期 間より、装置に関する概ねの耐用年数を適用)。
	- (8) 重機の想定耐用年数
		- ・ 当該施設で利用している重機の想定耐用年数を入力して下さい。
		- ・ ただし、耐用年数が不明の場合は、「7 年」と入力して下さい(補助金等に係る予算 の執行の適正化に関する法律施行令において定められている財産の処分制限期間 より、重機に関する概ねの耐用年数を適用)。

### $\mathbf{6}$   $\mathbf{4}$  直営 ~ 人件費 ~  $(6, 4, 8$ heet)

- (1) 人員数
	- 当該施設における作業人員数および管理・保守点検・事務等の人員を、属性別(自 治体正職員、臨時職員等)に入力して下さい。
	- 作業と管理・保守点検・事務等を兼務している人員については、概ねの業務時間で 按分して下さい(例えば、業務時間のうち、80%は作業に従事し、残りの 20%は管理 等を行っている場合、作業人員として 0.8 人、管理・保守点検・事務等の人員とし て 0.2 人とカウントして下さい。少数点以下の入力も可能です)。
	- ・ 自治体正職員以外のシルバー人材(定年退職後に再雇用している人員を含む)、パ ート、アルバイト等は、「臨時職員等」としてカウントして下さい。
	- ・ ただし、シルバー人材、パート、アルバイト等であっても、自治体正職員と同等の 給与および退職金を受け取っている人員は、「自治体正職員」としてカウントして 下さい。
	- ・ また、一般庁舎ではない収集基地や積替施設などに就業している管理職・事務職も 含めた人数として下さい。
	- 貴市区町村が保有する施設内において、民間事業者が作業・運営している(公設民 営)場合、民間事業者の人員は含めないで下さい。民間事業者の作業委託費は 6.3(4) 維持管理費に含めてご回答下さい。

# (2) 人件費総額

- ・ 各属性に該当する全人員の人件費総額(職員手当や共済費等も含めた金額)を入力 して下さい。
- ・ ただし、当該年度に発生した退職金は除いて下さい。
- (3) 合計労働時間
	- ・ 各属性に該当する全人員の合計労働時間を入力して下さい(具体的な記入例につい ては、5.3(10)参照)。
- (4) 一人あたりの想定退職金支給額
	- ・ 現在、就業している自治体正職員に対して支払われる一人当たりの想定退職金支給 額を入力して下さい。
- (5) 退職金支給時における想定勤続年数
	- ・ 現在、就業している自治体正職員の退職金支給時における想定勤続年数を入力して 下さい。
	- ・ (4)と(5)のデータをもとに、退職給付引当金が計算され、自動的に表示されます。
- $\bullet$ . 5 直営 ~ 追加投資 ~  $(6.5.$  sheet)
- (1) 追加購入・導入年度
	- ・ 当該施設において、稼動後に 6.3(1)で入力して頂いた事業費に含まれない装置や重 機、設備等の購入、改良、新規設備の導入などがある場合は、それらの購入もしく は導入からの経過年数を入力して下さい。
	- ・ 具体的には、ダイオキシン類対策設備等の導入などが該当します。

### (2) 歳出額

- ・ (1)で入力して頂いた装置や重機、設備等の追加購入もしくは導入による歳出額を 入力して下さい。
- ・ なお、国や都道府県から補助金を受けた場合は、補助金を差し引く前の金額を入力 して下さい。
- (3) 補助金額
	- ・ (1)で入力して頂いた装置や重機、設備等の追加購入もしくは導入に対して、国や 都道府県から補助金を受けている場合は、補助金額を入力して下さい。
		- ・ また、補助金の種類として該当するものを一つ選択し、チェックして下さい。 ① 国庫補助金
			- ② 都道府県補助金
- (4) 想定耐用年数
	- ・ (1)で入力して頂いた追加購入もしくは導入した装置や重機、設備等の想定耐用年 数を入力して下さい。
	- ・ ただし、耐用年数が不明の場合、装置については「18 年」、重機については「7 年」 と入力して下さい(補助金等に係る予算の執行の適正化に関する法律施行令におい て定められている財産の処分制限期間より、該当する年数を適用)。

### 7. 再資源化部門 (7. 原価計算. xls)

### 7.1 委託・一部事務組合

- ★ 再資源化を委託している品目について、品目ごとの委託費を計算するための項目です。 2.で、再資源化を委託していると回答した品目について、ご回答下さい。
	- (1) 委託区分
		- ・ 再資源化委託について、委託区分毎に対象品目をチェックして下さい(2.の回答に 応じて、あらかじめ対象品目名が表示されています)。
		- ・ 委託区分とは、委託費を把握できる最小単位を指します(具体的な記入例について は、5.1 参照)。
	- (2) 委託費総額もしくは組合への負担金支払額
		- ・ (1)でチェックして頂いた委託区分毎に、年間委託費総額もしくは組合への負担金 支払額を入力して下さい。
		- ・ 一部事務組合等において、近隣市区町村からの発生分を一括して再資源化している 場合、貴市区町村が支払っている負担金額を委託費の欄に入力して下さい。
	- (3) 委託量
	- ・ (1)でチェックして頂いた委託区分毎に、年間委託量(再資源化前の異物や水分等 も含んだ量)を入力して下さい。
- ・ 一部事務組合等において、近隣市区町村からの発生分と一括して再資源化してお り、貴市区町村分のみの把握が困難な場合は、一部事務組合全体としての再資源化 量を入力して下さい。なお、その場合、「組合全体としての量」という行にチェッ クして下さい。
- (4) 資源売却
	- ・ 再資源化後の資源売却益を貴市区町村が受け取っている場合は、チェックして下さ い。
- (5) 委託事業者名もしくは組合名
	- ・ (1)でチェックして頂いた委託区分毎に委託事業者名もしくは組合名を入力して下 さい。
	- ・ 事業者名は固有名詞である必要はありません。事業者の違いが特定できるよう、イ ニシャル等で入力して頂いても結構です。

# 7.2 直営 ~ 施設の概要 ~

- (1) 再資源化施設の名称
	- ・ 貴市区町村が運営している再資源化施設の名称を入力して下さい。
- (2) 対象物
- ・ (1)で入力して頂いた施設毎に、取り扱い対象品目をチェックして下さい(2.の回 答に応じて、あらかじめ対象品目名が表示されています)。

# 7.3 直営 ~ 事業費 ~

- (1) 事業費
	- ・ 当該施設の事業費を入力して下さい。
	- ・ 事業費には、当該施設の土地所得や土地造成等に要した費用や設計費、基礎工事や 建築物の工事費、施設建設時に購入した装置・重機等の購入費、展示室、研修室、再 生品工房等、ごみ処理に直接関係しない費用など、全て含めた金額を入力して下さ い。
	- ・ なお、当該施設の建設にあたり、国や都道府県から補助金を受けた場合は、補助金 を差し引く前の金額を入力して下さい。
	- 当該施設が、他の目的の施設(処理・処分施設など)と併設されており、受付や事 務所などを共有している場合、それら共有部分に関する事業費は、両施設の専有面 積で按分し、事業費に加算して下さい。
- (2) 事業費の内訳
	- ・ (1)で入力して頂いた事業費について、以下の①~⑤の割合をそれぞれ入力して下 さい(合計欄が 100%になるように入力して下さい)。
	- ・ 該当する費用がない場合は、0%として下さい。
		- ① 土地の所得費
		- ② 施設の建設費
		- ③ 装置の購入費
		- ④ 重機の購入費
		- ⑤ その他の費用
- (3) 補助金額
	- ・ 当該施設の建設にあたり、国や都道府県から補助金を受けている場合は、補助金額 を入力して下さい。
		- ・ また、補助金の種類として該当するものを 1 つ選択し、チェックして下さい。
			- ① 国庫補助金
			- ② 都道府県補助金
- (4) 補助金の根拠
	- ・ (3)で入力して頂いた補助金について、①~⑤のうち、補助金の根拠として当ては まるものを 1 つ選択し、チェックして下さい。
		- ① リサイクルプラザ
		- ② リサイクルセンター
		- ③ ストックヤード
		- ④ 廃棄物処理施設・清掃工場
		- ⑤ その他
- (5) 施設の維持管理費
	- ・ 当該施設を運営するにあたり、経年的に発生する維持管理費を入力して下さい。
	- ・ 具体的には、土地の賃借料、装置や重機等のリース・レンタル費、燃料費、光熱費、 上下水道費、修繕費、使用料・賃借料、防虫・防臭などの衛生管理に係る費用、排 水処理費、残渣処分費、作業の運営委託費(民間事業者の人件費)、公債利子、補 償・賠償金などが該当します。
	- ・ ただし、装置や重機等の減価償却費は含めないで下さい。
- (6) 建設年度
	- ・ 当該施設が建設されてからの経過年数を入力して下さい(小数点以下の入力も可能で す)。
- (7) 建築物の想定耐用年数
	- ・ 当該施設の想定耐用年数を入力して下さい。
	- ・ ただし、耐用年数が不明の場合は、「24 年」と入力して下さい(補助金等に係る予 算の執行の適正化に関する法律施行令において定められている財産の処分制限期 間より、建築物に関する概ねの耐用年数を適用)。
- (8) 装置の想定耐用年数
	- ・ 当該施設で利用している装置の想定耐用年数を入力して下さい。
	- ・ ただし、耐用年数が不明の場合は、「18 年」と入力して下さい(補助金等に係る予 算の執行の適正化に関する法律施行令において定められている財産の処分制限期 間より、装置に関する概ねの耐用年数を適用)。
- (9) 重機の想定耐用年数
	- ・ 当該施設で利用している重機の想定耐用年数を入力して下さい。
	- ・ ただし、耐用年数が不明の場合は、「7 年」と入力して下さい(補助金等に係る予算 の執行の適正化に関する法律施行令において定められている財産の処分制限期間 より、重機に関する概ねの耐用年数を適用)。

### 7.4 直営 ~ 人件費 ~

- (1) 人員数
	- ・ 当該施設における作業人員数および管理・保守点検・事務等の人員を、属性別(自 治体正職員、臨時職員)に入力して下さい。
		- 作業と管理・保守点検・事務等を兼務している人員については、概ねの業務時間で 按分して下さい(例えば、業務時間のうち、80%は作業に従事し、残りの 20%は管理 等を行っている場合、作業人員として 0.8 人、管理・保守点検・事務等の人員とし て 0.2 人とカウントして下さい。少数点以下の入力も可能です)。
		- 自治体正職員以外のシルバー人材(定年退職後に再雇用している人員を含む)、パ ート、アルバイト等は、「臨時職員等」としてカウントして下さい。
	- ・ ただし、シルバー人材、パート、アルバイト等であっても、自治体正職員と同等の 給与および退職金を受け取っている人員は、「自治体正職員」としてカウントして 下さい。
	- ・ また、一般庁舎ではない収集基地や積替施設などに就業している管理職・事務職も 含めた人数として下さい。
	- ・ 貴市区町村が保有する施設内において、民間事業者が作業・運営している(公設民 営)場合、民間事業者の人員は含めないで下さい。民間事業者の作業委託費は 7.3(5) 維持管理費に含めてご回答下さい。

# (5) 人件費総額

- ・ 各属性に該当する全人員の人件費総額(職員手当や共済費等も含めた金額)を入力 して下さい。
- ・ ただし、当該年度に発生した退職金は除いて下さい。
- (6) 合計労働時間
- ・ 各属性に該当する全人員の合計労働時間を入力して下さい(具体的な記入例につい ては、5.3(10)参照)。
- (7) 一人あたりの想定退職金支給額
- ・ 現在、就業している自治体正職員に対して支払われる一人当たりの想定退職金支給 額を入力して下さい。
- (8) 退職金支給時における想定勤続年数
	- ・ 現在、就業している自治体正職員の退職金支給時における想定勤続年数を入力して下 さい。
	- ・ (7)と(8)のデータをもとに、退職給付引当金が計算され、自動的に表示されます。

### 7.5 直営 ~ その他の経費 ~

- (1) 追加購入・導入年度
	- ・ 当該施設において、稼動後に 7.3(1)で入力して頂いた事業費に含まれない装置や重 機、設備等の購入、改良、新規設備の導入などがある場合は、それらの購入もしく は導入からの経過年数を入力して下さい。
	- ・ 具体的には、ダイオキシン類対策設備等の導入などが該当します。
- (2) 歳出額
	- ・ (1)で入力して頂いた装置や重機、設備等の追加購入もしくは導入による歳出額を 入力して下さい。
	- ・ なお、国や都道府県から補助金を受けた場合は、補助金を差し引く前の金額を入力

して下さい。

- (3) 補助金額
	- ・ (1)で入力して頂いた装置や重機、設備等の追加購入もしくは導入に対して、国や 都道府県から補助金を受けている場合は、補助金額を入力して下さい。
	- ・ また、補助金の種類として該当するものを一つ選択し、チェックして下さい。 ① 国庫補助金
		- ② 都道府県補助金
- (4) 想定耐用年数
	- ・ (1)で入力して頂いた追加購入もしくは導入した装置や重機、設備等の想定耐用年 数を入力して下さい。
	- ・ ただし、耐用年数が不明の場合、装置については「18 年」、重機については「7 年」 と入力して下さい(補助金等に係る予算の執行の適正化に関する法律施行令におい て定められている財産の処分制限期間より、該当する年数を適用)。

### 7.6 直営 ~ 再資源化ライン ~

- (1) 対象品目
	- ・ 当該施設における再資源化ライン毎の対象品目をチェックして下さい。
	- ・ 再資源化ラインとは、選別や異物除去を行うラインを指します。再資源化ラインが 複数ある場合は、複数行に分けて回答して下さい(例 1 参照)。

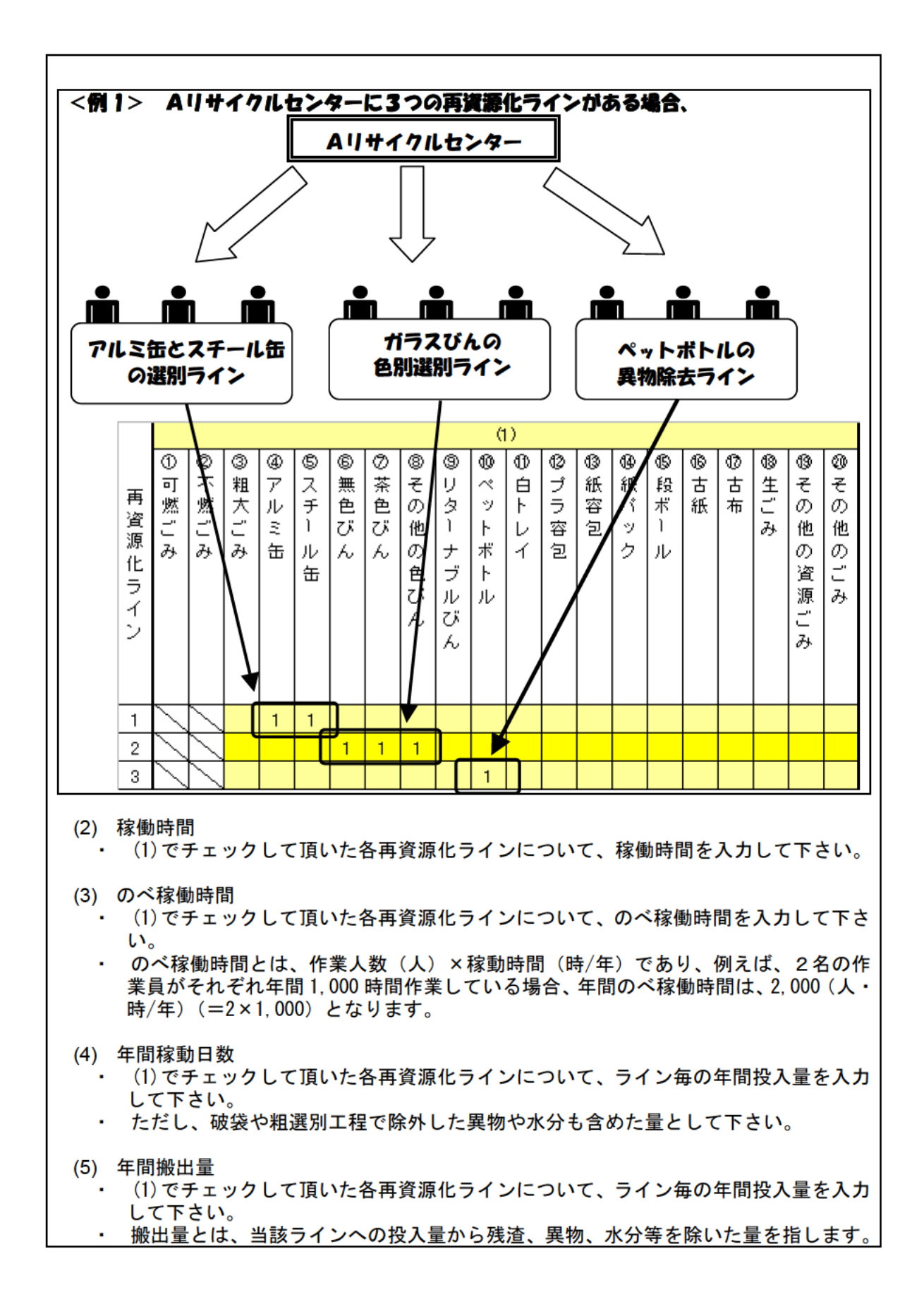

8. 管理部門 (8~11. 原価計算. xls. 8. sheet)

(1) 人員数

- ・ 廃棄物行政に携わる管理部門の職員の人数を属性毎(担当職員、兼務職員、管理職 員)に入力して下さい。
- ・ 担当職員とは、廃棄物関連業務を主な担当業務としている職員を指します。
- ・ 兼務職員とは、廃棄物関連業務以外の業務にも従事している職員を指します。
- ・ 管理職員とは、部長級以下の職員とします。
- (2) 人件費総額
	- ・ 各属性に該当する全人員の人件費総額(職員手当や共済費等も含めた金額)を入力 して下さい。
- (3) 一人あたりの想定退職金支給額
	- ・ 現在、就業している自治体正職員に対して支払われる一人当たりの想定退職金支給 額を入力して下さい。
- (4) 想定勤続年数
	- ・ 現在、就業している自治体正職員の退職金支給時における想定勤続年数を入力して 下さい。
	- ・ (3)、(4)のデータをもとに、退職給付引当金が計算され、自動的に表示されます。
- (5) 兼務職員の作業時間割合
	- ・ 兼務職員について、全勤務時間に占める廃棄物関連業務の従事時間の割合とその他 業務の従事時間の割合をそれぞれ入力して下さい(足して 100%になるように入力し て下さい)。
	- ・ 個々の人員でばらつきがある場合は、全ての兼務職員の平均的な割合として下さ い。
- (6) 管理職員の配下人員の人数割合
	- ・ 管理職員について、管理対象である配下職員数に占める廃棄物関連業務の従事職員 数の割合とそれ以外の職員数の割合を入力して下さい(足して 100%になるように入 力して下さい)。
	- ・ 個々の人員でばらつきがある場合は、全ての管理職員の平均的な割合として下さ い。
- (7) その他の歳出
	- ・ 管理部門において、廃棄物行政に関わる歳出がある場合は、費目別に金額を入力し て下さい。
	- ・ また、その他の歳出がある場合は、「⑩その他の歳出」の欄にその金額と具体的な 費目を入力して下さい。
- (8) その他の歳入
	- ・ 管理部門において、廃棄物行政に関わる歳入がある場合は、費目別に金額入力して 下さい。
	- ・ また、その他の歳入がある場合は、「②その他の歳入」の欄にその金額と具体的な 費目を入力して下さい。

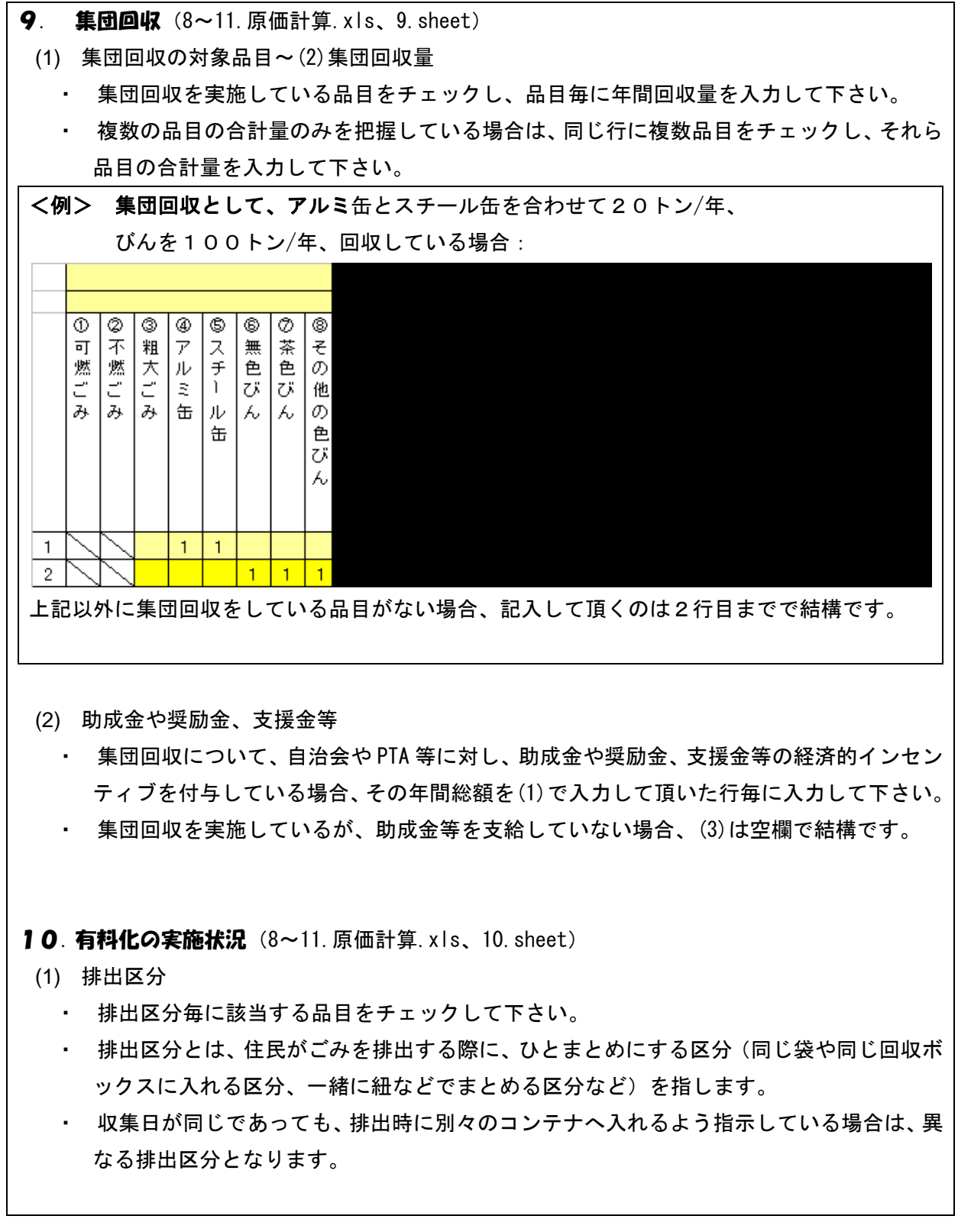

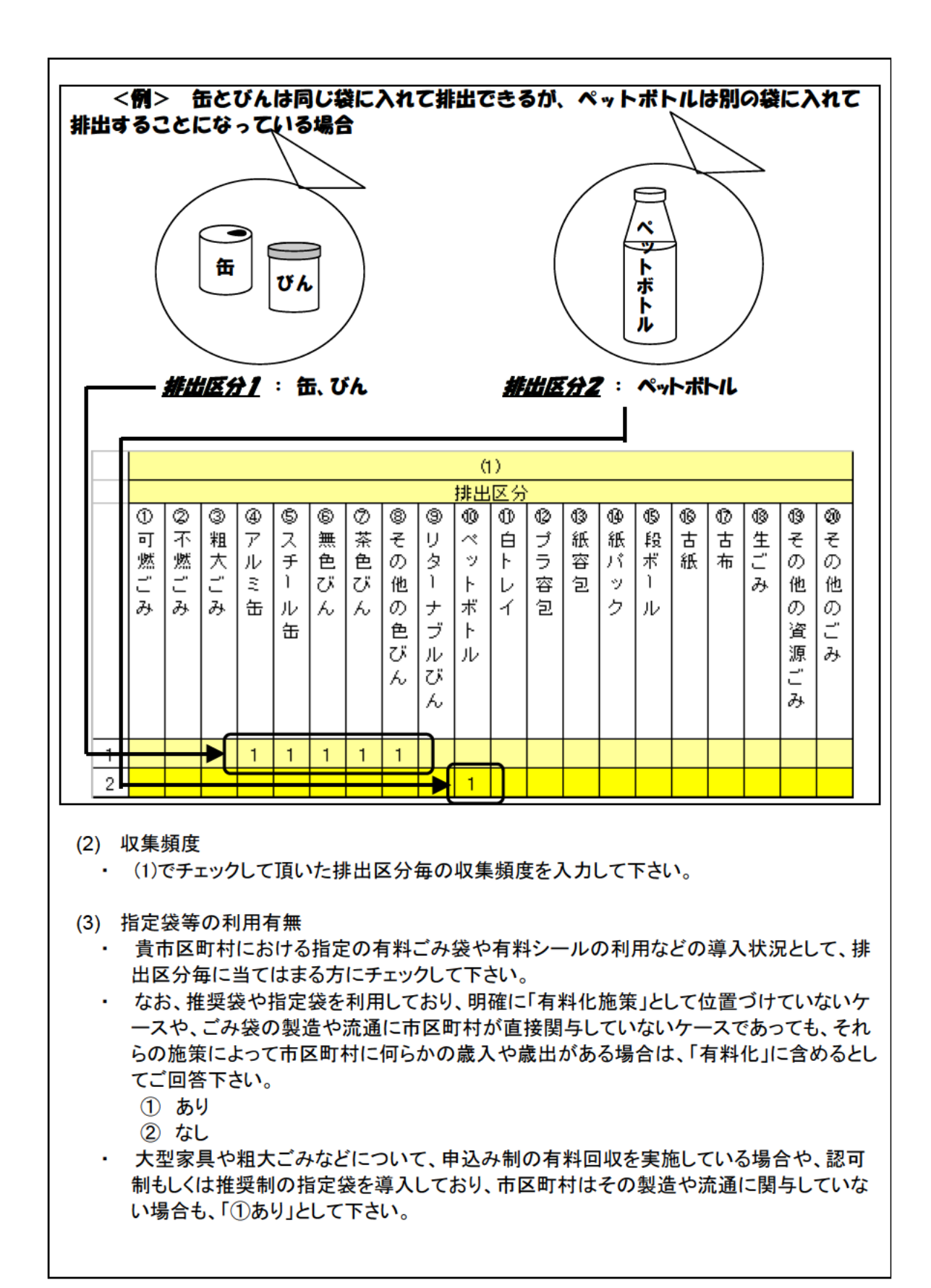

- (4) 指定袋等の価格
	- ・ (3)で「①あり」とした場合、それら指定袋やシール等の価格は、どのように決めています か。排出区分毎に当てはまる方にチェックして下さい。
		- ① 指定袋やシール等の原価のみ
			- ② 指定袋やシール等の原価に処理や再資源化等のコストの一部を上乗せ
- (5) 指定袋等の販売に係る歳出
	- ・ (3)で「①あり」とした場合、指定袋やシール等の販売による歳出(流通経費など)を排出 区分毎に入力して下さい。
	- ・ 認可制もしくは推奨制の指定袋を導入しており、市区町村はその製造や流通に関与して いない場合など、市区町村に歳出がない場合は、0 円として下さい。
- (6) 指定袋等の販売に係る歳入
	- ・ (3)で「①あり」とした場合、指定袋やシール等の販売による歳入(徴収手数料など)を排 出区分毎に入力して下さい。
	- ・ 認可制もしくは推奨制の指定袋を導入しており、市区町村はその製造や流通に関与して いない場合など、市区町村に歳入がない場合は、0 円として下さい。
- 11. 持込ごみの手数料 (8~11. 原価計算. xls)

### 11.1家庭系持込ごみの手数料徴収状況 (8~11. 原価計算. xls、11.1. sheet)

- (1) 対象品目
- (2) 徴収金額
	- ・ 家庭系の廃棄物で、市区町村の施設への直接搬入を受け入れている品目について、 徴収金額を把握できる単位で、その対象品目と徴収金額を入力して下さい。
	- ・ 徴収金額を複数品目の合計額としてのみ把握している場合は、同じ行で複数品目を チェックし、合計徴収金額を入力して下さい。

### 11.2 事業系持込ごみの手数料徴収状況(8~11.原価計算.xls、11.2.sheet)

# (1) 対象品目

- (2) 徴収金額
	- ・ 事業系の廃棄物で、市区町村の施設への直接搬入を受け入れている品目について、 徴収金額を把握できる最小単位で、その対象品目と徴収金額を入力して下さい。
	- ・ 徴収金額を複数品目の合計額としてのみ把握している場合は、同じ行で複数品目を チェックし、合計徴収金額を入力して下さい。